# **CHAPTER 20 Repeating Blocks**

*If there's one thing that computers are good at, it's repeating things—like little children, they never tire of repetition. They are also very fast and can do things such as process your entire list of Facebook friends in a microsecond.*

In this chapter, you'll learn how to program repetition with special repeat blocks instead of Figure 20-1.

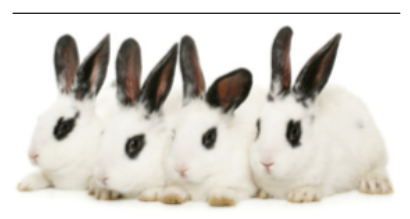

copying and pasting the same blocks over and over. You'll learn how to send an SMS text to every phone number in a list and how to add up a list of numbers. You'll also learn that repeat blocks can signifcantly simplify an app.

#### Controlling an App's Execution: Branching and Looping

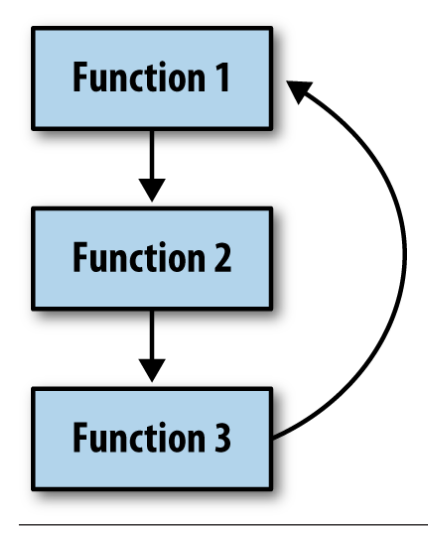

Figure 20-2. Repeat blocks cause a program to loop

In previous chapters, you learned that you defne an app's behavior with a set of event handlers—events and the functions that should be executed in response. You also learned that the response to an event is often not a linear sequence of functions and can contain blocks that are performed only under certain conditions.

Repeat blocks are the other way in which an app behaves in a nonlinear fashion. Just as if and else if blocks allow a program to branch, repeat blocks allow a program to loop; that is, to perform a set of functions and then jump back up in the code and do it again, as illustrated in *Figure 20-1*. When an app executes, a program counter working beneath the hood of the app

keeps track of the next operation to be performed. So far, you've examined apps in which the program counter starts at the top of an event handler and (conditionally) performs operations top to bottom. With repeat blocks, the program counter loops back up in the blocks, continuously performing the same operations.

App Inventor provides a number of repeat blocks, including the for each and while, which we'll focus on in this chapter. foreach is used to specify functions that should be performed on each item of a list. So if you have a list of phone numbers, you can specify that a text should be sent to each number in the list

The while block is more general than the for each. With it, you can program blocks that continually repeat until some arbitrary condition changes. You can use while blocks to compute mathematical formulas such as adding the frst *n* numbers or computing the factorial of *n*. You can also use while when you need to process two lists simultaneously; for each processes only a single list at a time.

### Iterating Functions on a List with for each

*[Chapter 18](#page--1-0)* demonstrates an app that randomly calls one phone number in a list. Randomly calling one friend might work out sometimes, but if you have friends like mine, they don't always answer. A diferent strategy would be to send a "Thinking of you!" text to *all* of your friends and see who responds frst (or most charmingly!).

One way to implement such an app is to simply copy the blocks for texting a single number and then paste them for each friend who you want to text, as shown in *Figure 20-2*.

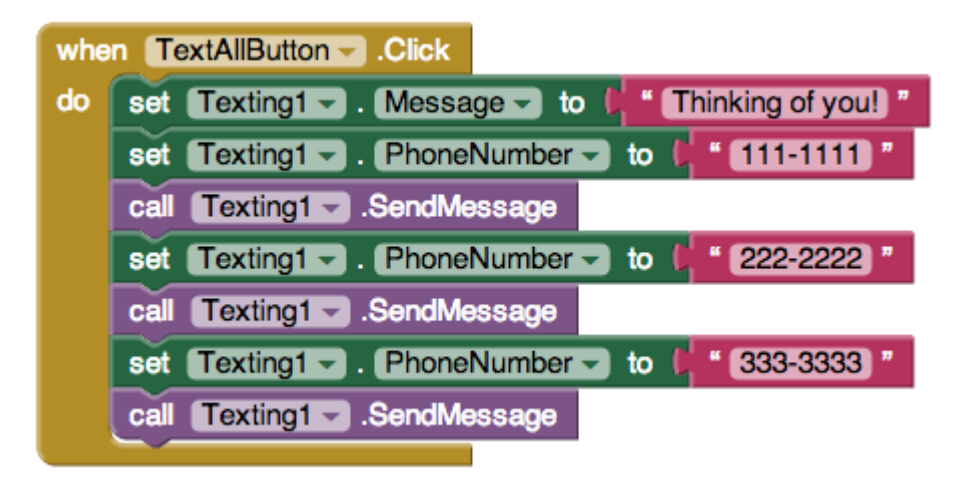

Figure 20-3. Copying and pasting the blocks for each phone number to be texted

This "brute force" copy-paste method is fne if you have just a few blocks to repeat. But, if you're dealing with large amounts of data or data that will change, you won't

want to modify your app with the copy-paste method each time you add or remove a phone number from your list.

The for each block provides a better solution. You defne a phoneNumbers variable with all the numbers and then wrap a for each block around a single copy of the blocks that you want to perform. *Figure 20-3* shows the for each solution for texting a group.

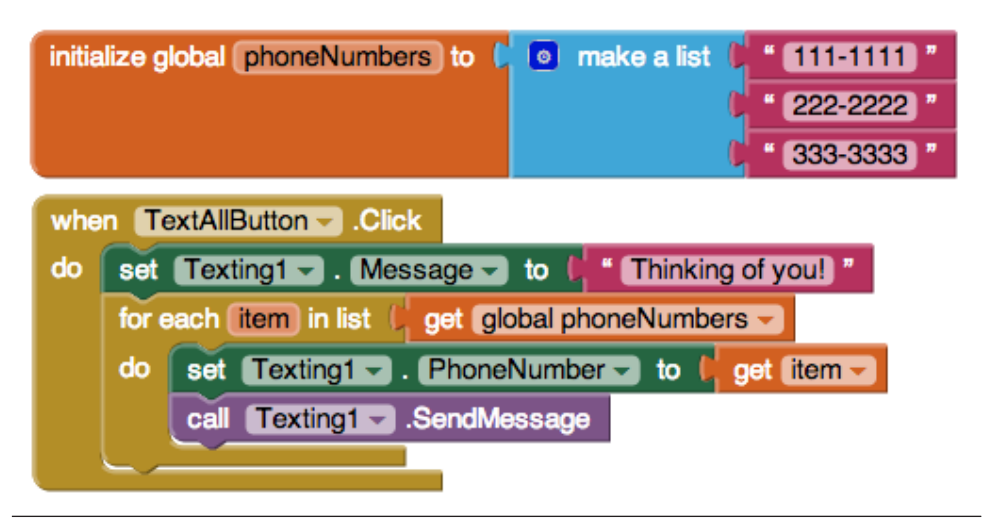

Figure 20-4. Using the for each block to perform the same blocks for each item in the list

You can read this code as, "For each item (phone number) in the list phoneNumbers, set the Texting object's phone number to the item and send out the text message."

At the top of the for each block, you specify the list that will be processed. The block also has a *placeholder* variable that comes with the for each. By default, this placeholder is named "item." You can leave it that way or rename it. This variable represents the *current item* being processed in the list.

If a list has three items, the inner blocks will be executed three times. The inner blocks are said to be subordinate to, or nested within, the for each block. We say that the program counter "loops" back up when it reaches the bottom block within the for each.

# A Closer Look at Looping

Let's examine the mechanics of the for each blocks in detail, because understanding loops is fundamental to programming. When the user taps TextAllButton and the

event handler is invoked, the frst operation executed is the set Texting1.Message to block, which sets the message to "Thinking of You!" This block is executed only once.

The for each block then begins. Before the nested blocks of a for each are executed, the placeholder variable item is set to the frst number in the phoneNumbers list (111–1111). This happens automatically; the for each relieves you of having to manually call select list item. After the frst item is selected into the variable item, the blocks within the for each are executed for the frst time. The Texting1.PhoneNumber property is set to the value of item (111–1111) and the message is sent.

After reaching the last block within a for each (the Texting. SendMessage block), the app "loops" back up to the top of the for each and automatically puts the next item in the list (222–2222) into the variable item. The two operations within the for each are then repeated, sending the "Thinking of You!" text to 222–2222. The app then loops back up again and sets item to the last item in the list (333–3333). The operations are repeated a third time, sending the third text.

Because the fnal item in the list has been processed, the for each looping stops at this point. In programming lingo, we say that control "pops" out of the loop, which means that the program counter moves on to deal with the blocks below the for each. In this example, there are no blocks below it, so the event handler ends.

### Writing Maintainable Code

To the app's user, the for each solution just described behaves exactly the same as the "brute force" method of copying and then pasting the texting blocks. From a programmer's perspective, however, the for each solution is more *maintainable* and can be used even if the data (the phone list) is entered dynamically.

Maintainable software is software that can be changed easily without introducing bugs. With the for each solution, you can change the list of friends who are sent texts by modifying *only* the list variable—you don't need to change the logic of your program (the event handler) at all. Contrast this with the brute-force method, which requires you to add new blocks in the event handler when a new friend is added. Anytime you modify a program's logic, you risk introducing bugs.

Equally important, the for each solution would work even if the phone list was dynamic; that is, one in which the end user can add numbers to the list. Unlike our sample, which has three particular phone numbers listed in the code, most apps work with dynamic data that comes from the end user or some other source. If you redesigned this app so that the end user could enter the phone numbers, you would *have* to use a for each solution, because when you write the program, you don't know what numbers to put in the brute-force solution.

# Using for each to Display a List

When you want to display the items of a list on the phone, you can plug the list into the Text property of a Label, as shown in *Figure 20-4*.

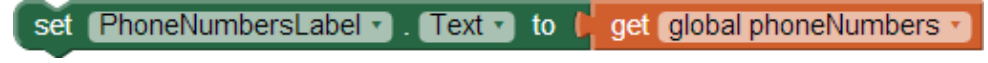

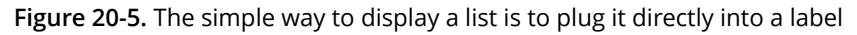

When you plug a list directly into a Text property of a Label, the list items are displayed in the label as a single row of text, separated by spaces and contained in parentheses:

(111–1111 222–2222 333–3333)

The numbers might or might not span more than one line, depending on how many there are. The user can see the data and perhaps comprehend that it's a list of phone numbers, but it's not very elegant. List items are more commonly displayed on separate lines or with commas separating them.

To display a list properly, you need blocks that transform each list item into a single text value with the formatting you want. Text objects generally consist of letters, digits, and punctuation marks. However, text can also store special *control* characters, which don't map to a character you can see. A tab, for instance, is denoted by \t. (To learn more about control characters, check out the Unicode standard for text representation at *<http://www.unicode.org/standard/standard.html>*.)

In our phone number list, we want a newline character, which is denoted by \n. When \n appears in a text block, it means "go to the next line before you display the next item." Thus, the text object "111–1111\n222–2222\n333–3333" would appear as:

```
111–1111
```
#### 222–2222

333–3333

To build such a text object, we use a for each block and "process" each item by adding it along with a newline character to the PhoneNumberLabel.Text property, as shown in *Figure 20-5*.

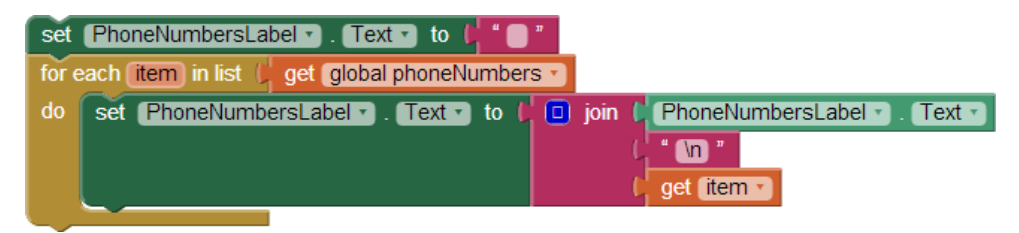

Figure 20-6. A for each block used to display a list with items on separate lines

Let's trace the blocks to see how they work. As discussed in *[Chapter 15](#page--1-0)*, tracing shows how each variable or property changes as the blocks are executed. With a for each, we consider the values after each *iteration*; that is, each time the program goes through the for each loop.

Before the for each, the PhoneNumbersLabel, is initialized to the empty text. When the for each begins, the app automatically places the frst item of the list (111–1111) into the placeholder variable item. The blocks in the for each then make join with PhoneNumbersLabel.Text (the empty text), \n, and the item, and set the result into PhoneNumbersLabel.Text. Thus, after the frst iteration of the for each, the pertinent variables store the values shown in *Table 20-1*.

Table 20-1. The values after the first iteration

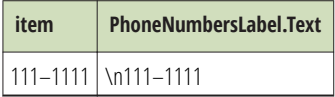

Because the bottom of the for each has been reached, control loops back up, and the next item on the list (222–2222) is put into the variable item. When the inner blocks are repeated, text concatenates the value of PhoneNumbersLabel.Text (\n111– 1111) with \n, and then with item, which is now 222–2222. After this second iteration, the variables store the values shown in *Table 20-2*.

Table 20-2. The values after the second iteration

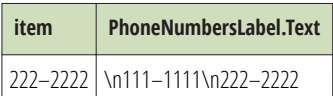

The third item of the list is then placed in item, and the inner block is repeated a third time. The fnal value of the variables, after this last iteration, is shown in *Table 20-3*.

Table 20-3. The variable values after the final iteration

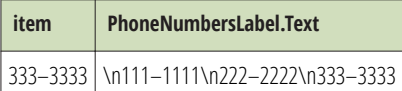

So, after each iteration, the label becomes larger and holds one more phone number (and one more newline). By the end of the for each, PhoneNumbersLabel.Text is set so that the numbers will appear as follows:

```
111–1111
222–2222
333–3333
```
## The while-do Block

The while-do block is a bit more complicated to use than for each. The advantage of the while-do block lies in its generality: for each repeats over a list, but while can repeat *so long as any arbitrary condition is true*.

As you learned in *[Chapter 18](#page--1-0)*, a condition tests something and returns a value of either true or false. while-do blocks include a conditional test, just like if blocks. If the test of a while evaluates to true, the app executes the inner blocks, and then loops back up and rechecks the test. As long as the test evaluates to true, the inner blocks are repeated. When the test evaluates to false, the app pops out of the loop (like we saw with the for each block) and continues with the blocks below the while-do.

# Using while-do to Compute a Formula

Here's an example of a while-do block that repeats operations. What do you think the blocks in *Figure 20-6* do? One way to fgure this out is to trace each block (see *[Chapter 15](#page--1-0)* for more on tracing), tracking the value of each variable as you go.

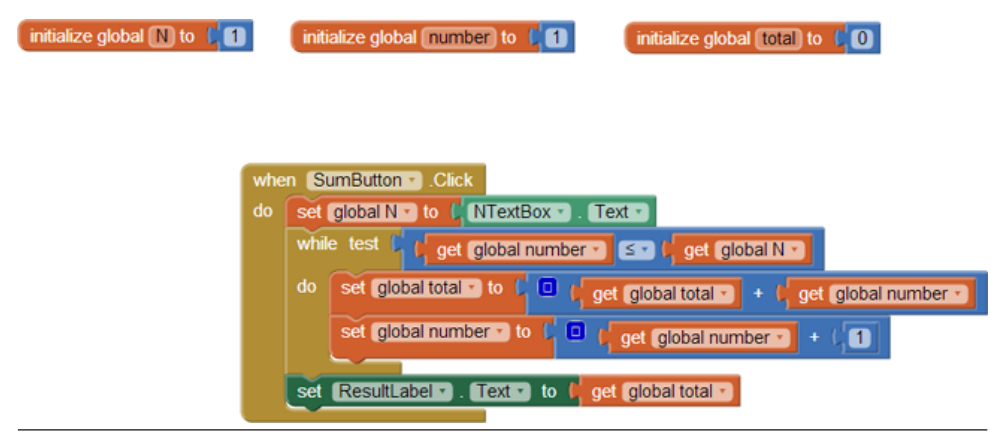

Figure 20-7. Can you figure out what these blocks are doing?

The blocks within the while-do loop will be repeated *while the variable number is less than or equal to the variable N*. For this app, N is set to a number that the end user types in a text box (NTextBox). Suppose that the user types a 3. The variables of the app would look like *Table 20-4* when the while-do block is frst reached.

Table 20-4. Variable values when while-do is frst reached

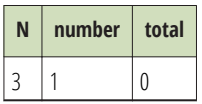

The while-do block first tests the condition: is number less than or equal to  $(\le)$  N? The frst time this question is asked, the test is true, so the blocks nested within the while-do block are executed. total is set to itself (0) plus number (1), and number is incremented. After the frst iteration of the blocks within the while-do, the variable values are as listed in *Table 20-5*.

Table 20-5. The variable values after the first iteration of the blocks within the while block

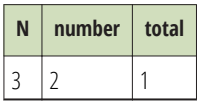

On the second iteration, the test "number≤N" is still true (2≤3), so the inner blocks are executed again. total is set to itself (1) plus number (2). number is incremented. When this second iteration completes, the variables hold the values listed in *Table 20-6*.

Table 20-6. The variable values after the second iteration

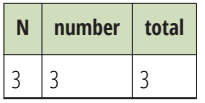

The app loops back up again and tests the condition. Once again, it is true (3≤3), so the blocks are executed a third time. Now, total is set to itself (3) plus number (3), so it becomes 6. number is incremented to 4, as shown in *[Table 20-7](#page-8-0)*.

<span id="page-8-0"></span>Table 20-7. The values after the third iteration

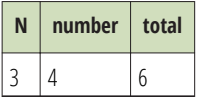

After this third iteration, the app loops back one more time to the top of the whiledo. When the test "number≤N" runs this time, it tests 4≤3, which evaluates to false. Thus, the nested blocks of the while-do are not executed again, and the event handler completes.

So what did these blocks do? They performed one of the most fundamental mathematical operations: counting numbers. Whatever number the user types, the app will report the sum of the numbers 1..*N*, where *N* is the number entered. In this example, N is 3, so the app came up with a total of  $1+2+3=6$ . If the user had typed 4, the app would have calculated 10.

#### Summary

Computers are good at repeating the same function over and over. Think of all the bank accounts that are processed to accrue interest, all the grades processed to compute students' grade point averages, and countless other everyday examples for which computers use repetition to perform a task.

This chapter explored two of App Inventor's repeat blocks. The for each block applies a set of functions to each element of a list. By using it, you can design processing code that works on an abstract list instead of concrete data. Such code is more maintainable; and if the data to be processed is dynamic, it's required.

Compared to for each, while-do is more general: you can use it to process a list, but you can also use it to synchronously process two lists or compute a formula. With while-do, the inner blocks are performed continuously for as long as a certain condition is true. After the blocks within the while are executed, control loops back up and the test condition is tried again. Only when the test evaluates to false does the while-do block complete.